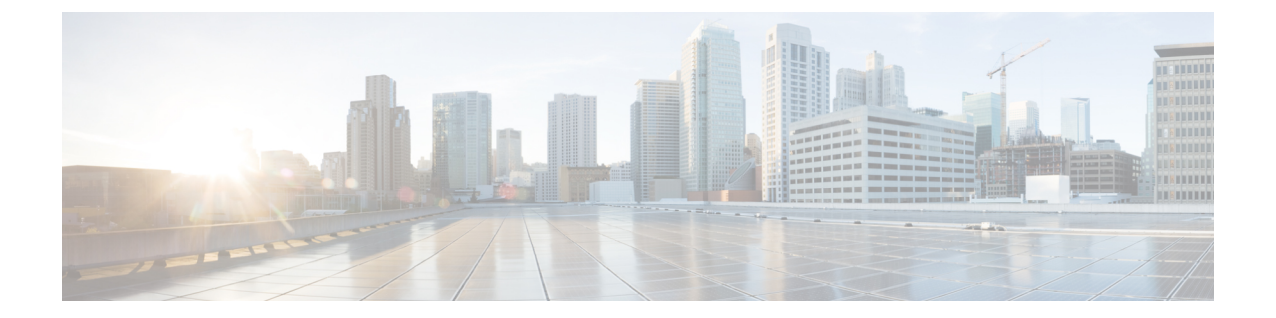

# 기본 보안 구성

- 보안 구성 정보, 1 페이지
- 보안 구성 작업, 1 페이지

# 보안 구성 정보

이 섹션에서는 Cisco Unified Communications Manager를 설정하기 위해 수행해야 하는 기본 보안 구 성 작업에 대한 정보를 제공합니다.

# 보안 구성 작업

다음 작업을 수행하여 기본 보안 구성을 설정합니다.

- 클러스터에 대한 혼합 모드 활성화, 1 페이지
- 인증서 다운로드, 2 페이지
- 인증서 서명 요청 생성, 2 페이지
- CSR(Certificate Signing Request) 다운로드, 3 페이지
- 타사 CA 루트 인증서 업로드, 3 페이지
- 최저 TLS 버전 설정, 4 페이지
- TLS 암호화 설정, 5 페이지

# 클러스터에 대한 혼합 모드 활성화

이 절차를 사용하여 클러스터에서 혼합 모드를 활성화합니다.

프로시저

단계 **1** 퍼블리셔 노드의 CLI(Command Line Interface)에 로그인합니다.

#### 단계 **2 utils ctl set-cluster mixed-mode** CLI 명령을 실행합니다.

Communications Manager가 Cisco Smart Software Manager 또는 Cisco Smart Software Manager 위성에 등록되어 있는지, 스마트 어카운트 또는 가상 어카운트에서 수신한 등록 토큰에 이 클러스터에 등록 중인 동안 내보내기 제어 기능 허용이 활성화되어 있는지 확인하십시오. 참고

### 인증서 다운로드

인증서 다운로드 작업을 사용하여 인증서 사본을 가져오거나 CSR 요청을 제출할 때 인증서를 업로 드할 수 있습니다.

프로시저

- 단계 **1** Cisco Unified OS 관리에서 보안 > 인증서 관리를 선택합니다.
- 단계 **2** 검색 기준을 지정하고 찾기를 클릭합니다.
- 단계 **3** 필요한 파일 이름을 선택하고 다운로드를 클릭합니다.

#### 인증서 서명 요청 생성

인증서 애플리케이션 정보, 공개 키, 조직 이름, 일반 이름, 지역 및 국가를 포함하는 암호화된 텍스트 블록인 인증서 서명 요청(CSR)을 생성합니다. 인증기관은 이 CSR을 사용하여 시스템에 대한 신뢰할 수 있는 인증서를 생성합니다.

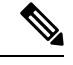

참고 새 CSR을 생성하는 경우 기존 CSR을 덮어씁니다.

프로시저

- 단계 **1** Cisco Unified OS 관리에서 보안 > 인증서 관리를 선택합니다.
- 단계 **2 CSR** 생성을 클릭합니다.
- 단계 **3** 인증서 서명 요청 생성 창에서 필드를 구성합니다. 필드 및 해당 구성 옵션에 대한 자세한 내용은 온 라인 도움말을 참조하십시오.

단계 **4** 생성을 클릭합니다.

# **CSR(Certificate Signing Request)** 다운로드

CSR을 생성 후 다운로드하고 인증기관에 제출할 준비를 합니다.

프로시저

- 단계 **1** Cisco Unified OS 관리에서 보안 > 인증서 관리를 선택합니다.
- 단계 **2 CSR** 다운로드를 클릭합니다.
- 단계 **3** 인증서 용도 드롭다운 목록에서 인증서 이름을 선택합니다.
- 단계 **4 CSR** 다운로드를 클릭합니다.
- 단계 **5** (선택 사항) 프롬프트가 표시되면 저장을 클릭합니다.

#### 타사 **CA** 루트 인증서 업로드

CA 루트 인증서를 CAPF-trust 저장소 및 Unified Communications Manager trust 저장소에 업로드하여 외부 CA를 사용하여 LSC 인증서에 서명합니다.

참고 타사 CA를 사용하여 LSC에 서명하지 않으려면 이 작업을 건너뜁니다.

프로시저

- 단계 **1** Cisco Unified OS 관리에서 보안 > 인증서 관리를 선택합니다.
- 단계 **2** 인증서**/**인증서 체인 업로드를 클릭합니다.
- 단계 **3** 인증서 용도 드롭다운 목록에서 **CAPF-trust**를 선택합니다.
- 단계 **4** 인증서에 대한 설명을 입력합니다. 예를 들어, 외부 **LSC** 서명 **CA**에 대한 인증서입니다.
- 단계 **5** 찾아보기를 클릭하고 파일을 탐색한 다음 열기를 클릭합니다.
- 단계 **6** 업로드를 클릭합니다.
- 단계 **7** 이 작업을 반복하여 인증서 용도에 대한 **callmanager-trust**에 인증서를 업로드합니다.

### **TLS** 사전 요건**:**

최소 TLS 버전을 구성하기 전에, 네트워크 디바이스 및 애플리케이션에서 모두 TLS 버전을 지원하 는지 확인하십시오. 또한 Unified Communications Manager 및 IM and Presence 서비스를 사용하여 구 성하려는 TLS에 대해서도 활성화되어 있는지 확인하십시오. 다음 제품 중 하나가 구축된 경우, 최소 TLS 요구 사항을 충족하고 있는지 확인하십시오. 이러한 요구 사항을 충족되지 않은 경우, 다음과 같 은 제품을 업그레이드해야 합니다.

- SCCP(Skinny Client Control Protocol) 전화회의 브리지
- 트랜스코더
- 하드웨어 MTP(미디어 터미네이션 포인트)
- SIP Gateway
- Cisco Prime Collaboration 보증
- Cisco Prime Collaboration Provisioning
- Cisco Prime Collaboration Deployment
- Cisco Unified Border Element(CUBE)
- Cisco Expressway
- Cisco TelePresence Conductor

전화회의 브리지, MTP(미디어 터미네이션 포인트), Xcoder, Prime Collaboration Assurance 및 Prime Collaboration Provisioning을 업그레이드할 수 없습니다.

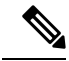

```
이전 버전의 Unified Communications Manager를 업그레이드하는 경우, 모든 디바이스 및 애플리
    케이션에서 더 높은 버전의 TLS를 지원하는지 확인하십시오. 예를 들어, Unified Communications
    Manager 및 IM and Presence 서비스, 릴리스 9.x는 TLS 1.0만 지원합니다.
참고
```
### 최저 **TLS** 버전 설정

기본값으로 Unified Communications Manager에서는 1.0의 최소 TLS 버전을 지원합니다. 이 절차를 사 용하여 Unified Communications Manager에 대해 지원되는 최소 TLS 버전을 재설정하고, IM and Presence 서비스를 1.1 또는 1.2와 같은 상위 버전으로 재설정합니다.

네트워크 디바이스 및 애플리케이션에서 구성하려는 TLS 버전을 지원하는지 확인하십시오. 자세한 내용은 TLS 사전 요건:, 4 페이지를 참조하십시오.

프로시저

단계 **1 CLI(Command Line Interface)**에 로그인합니다.

- 단계 **2** 기존 TLS 버전을 확인하려면, **show tls min-version** CLI 명령을 실행합니다.
- 단계 **3** *<minimum>*가 TLS 버전을 나타내는 **set tls min-version***<minimum>* CLI 명령어를 실행합니다. 예를 들어, **set tls min-version 1.2**을 실행하여 최소 TLS 버전을 1.2로 설정합니다.
- 단계 **4** 모든 Unified Communications Manager 및 IM and Presence 서비스 서비스 클러스터 노드에서 3단계를 수행합니다.

## **TLS** 암호화 설정

SIP 인터페이스에 사용 가능한 가장 강력한 암호를 선택하여 더 약한 암호를 비활성화할 수 있습니 다. 이 절차를 사용하여 Unified Communications Manager에서 TLS 연결 설정을 위해 지원하는 암호를 구성합니다.

프로시저

- 단계 **1** [Cisco Unified CM 관리]에서 시스템 > 엔터프라이즈 매개 변수를 선택합니다.
- 단계 **2** 보안 매개변수에서 **TLS** 암호화 엔터프라이즈 매개변수에 대한 값을 구성합니다. 사용 가능한 옵션 에 대한 도움말은 엔터프라이즈 매개변수 온라인 도움말을 참조하십시오.
- 단계 **3** 저장을 클릭합니다.
	- 참고 모든 TLS 암호는 클라이언트 암호화 기본 설정에 따라 조정됩니다.

 $\overline{\phantom{a}}$ 

 $\mathbf I$ 

번역에 관하여

Cisco는 일부 지역에서 본 콘텐츠의 현지 언어 번역을 제공할 수 있습니다. 이러한 번역은 정보 제 공의 목적으로만 제공되며, 불일치가 있는 경우 본 콘텐츠의 영어 버전이 우선합니다.